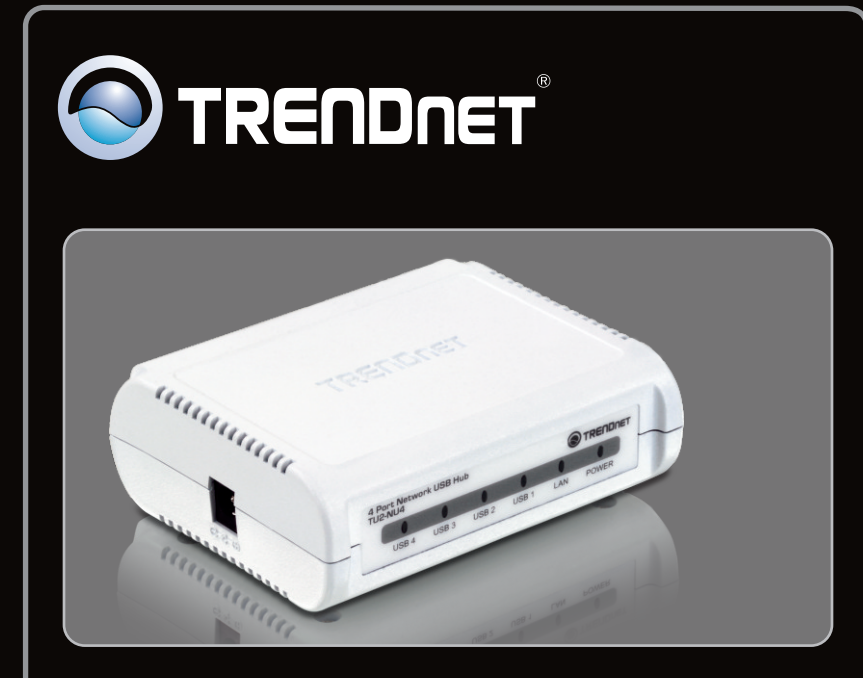

**Guide d'installation rapide**

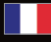

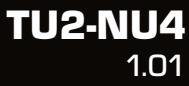

# **Table of Contents**

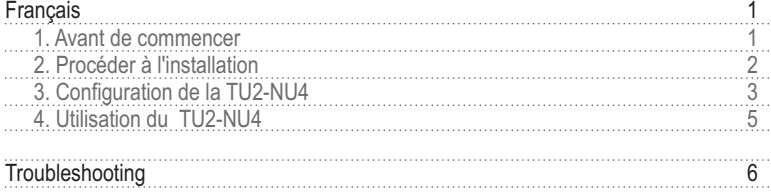

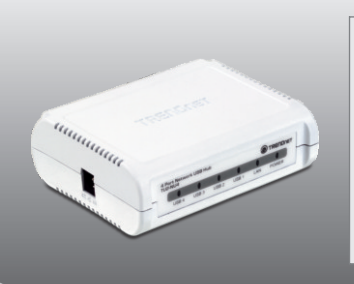

## **Contenu de l'emballage**

- TU2-NU4
- CD-ROM (guide de l'utilisateur et utilitaire)
- Guide d'installation rapide en plusieurs langues<br>• Adaptateur secteur (5V DC, 3A)
- 
- Adaptateur secteur (5V DC, 3A)<br>• Câble Ethernet de catégorie 5 (1.5m/5ft.)

# **Configuration du système**

- 
- D'un lecteur de CD-ROM<br>• Microprocesseur: 300 MHz ou supérieur / 800MHz (Windows Vista) / 1GHz ou supérieur (Windows 7)
- 1GHz ou supérieur (Windows 7)<br>∙ Mémoire: 256MB RAM ou supérieur / 512MB RAM ou supérieur (Windows Vista) / 1GB RAM ou supérieur (Windows 7)
- / 1GB RAM ou supérieur<br>• Windows 7 (32-bit/64-bit) • Windows 7 (32-bit/64-bit) / XP(32-bit/64-bit) / Vista(32-bit/64-bit)<br>• Routeur
- 
- Routeur<br>• Un serveur DHCP disponible-les routeurs disposent normalement d'un serveur DHCP intégré

## **Remarque:**

- 1. Vérifier que le programme nécessaire au fonctionnement de votre appareil USB est bien installé avant d'installer le TU2-NU4
- 2. N'installez pas le TU2-NU4 et ne branchez aucun appareil USB avant d'en recevoir l'instruction
- 3. Le TU2-NU4 doit être installé sur chaque ordinateur afin d'utiliser un appareil USB connecté au hub du réseau
- 4. Le TU2-NU4 ne supporte pas les hubs USB

# **2. Procéder à l'installation**

**1.** Installez tous les logiciels nécessaires au fonctionnement de votre appareil USB.

**Remarque** : Veuillez consulter le manuel de votre appareil USB pour l'installation de celui-ci.

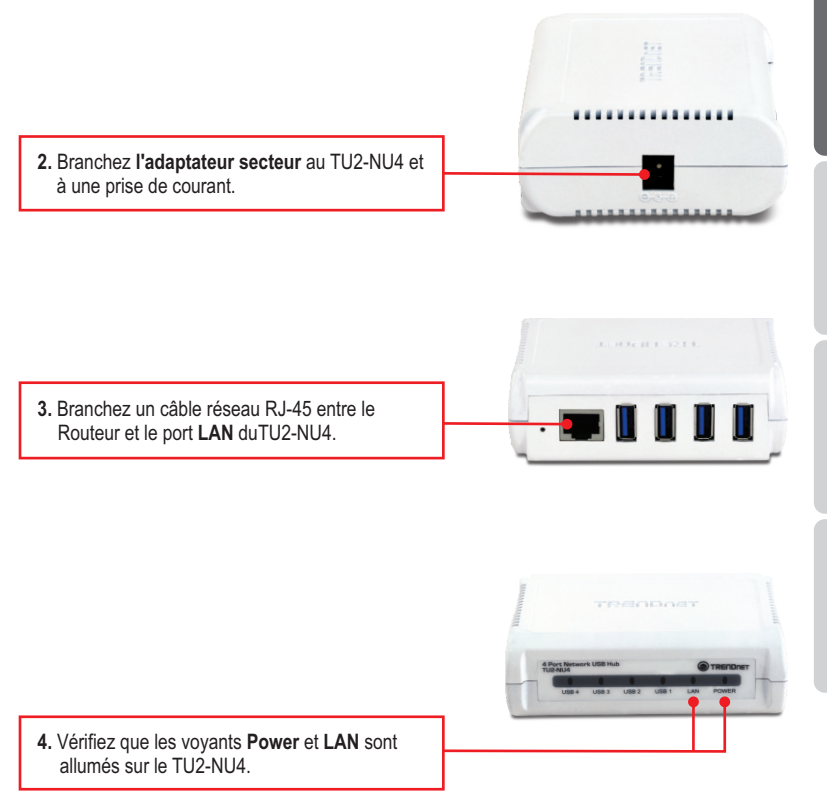

## **3. Configuration du la TU2-NU4**

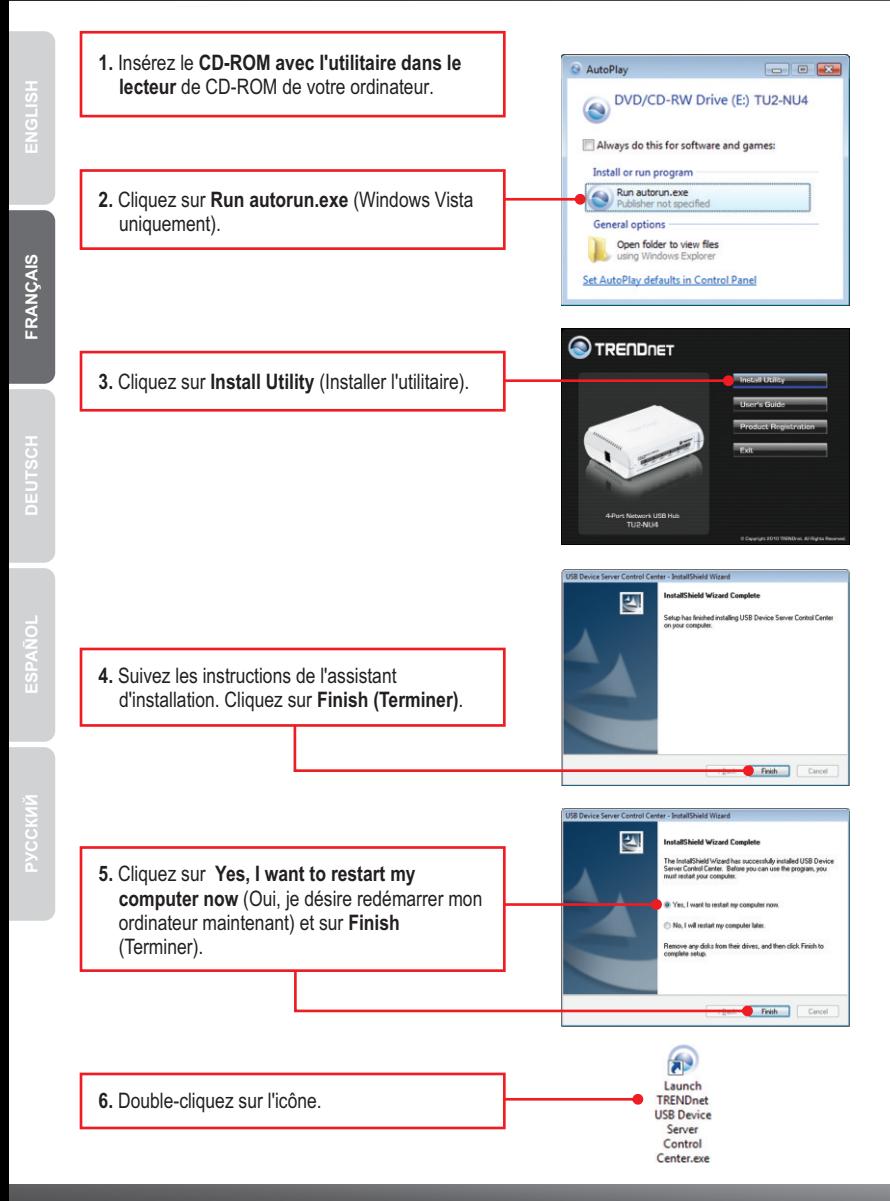

Remarque : Par default le paramétrage IP du TU2-NU4 est sur DHCP. Si vous désirez donnez une adresse IP statique au TU2-NU4 poursuivez par l'étape 7.

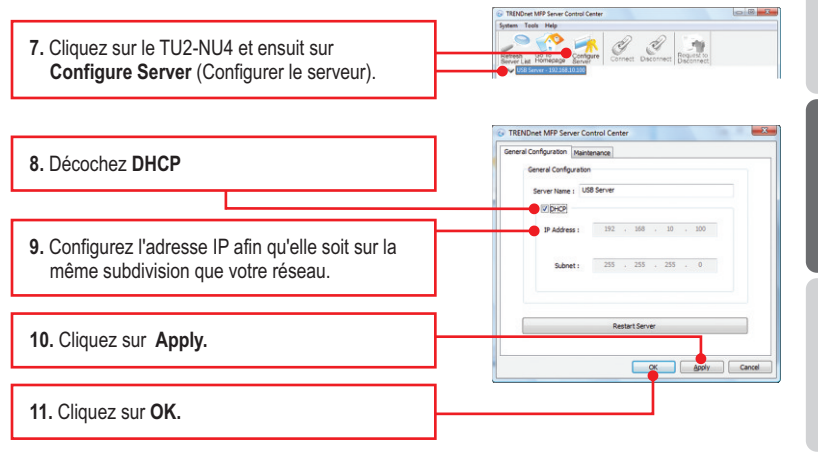

### **L'installation est maintenant complète.**

Si vous désirez des informations détaillées sur la configuration et les paramètres avancés du **TU2-NU4**, veuillez consulter la rubrique Dépannage, le guide de l'utilisateur sur CD-ROM ou le site Internet de TRENDnet sur http://www.trendnet.com.

## **Enregistrez votre produit**

Afin d'être sûr de recevoir le meilleur niveau de service clientèle et le meilleur support possibles, veuillez prendre le temps d'enregistrer votre produit en ligne sur: www.trendnet.com/register\_Nous vous remercions d'avoir choisi TRENDnet.

**1.** Branchez votre appareil USB à l'un des 4 ports USB du TU2-NU4.

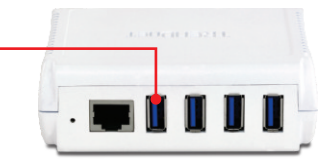

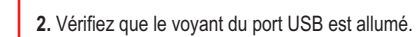

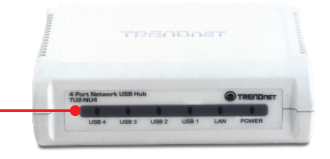

**3.** Dans l'utilitaire, sélectionnez votre appareil USB et cliquez sur Connect (Connecter).

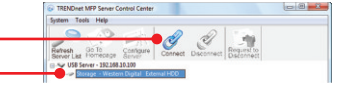

- **4.** Votre appareil USB est à présent prêt à l'emploi.
- **5.** Lorsque vous avez terminé d'utiliser votre appareil USB, cliquez sur Disconnect (Déconnecter).

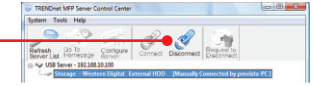

#### **1. I inserted the Utility CD-ROM into my computer's CD-ROM Drive but the installation menu does not appear automatically. What should I do?**

- 1. For Windows XP, if the window does not appear automatically, click Start, click Run and type D:\autorun.exe where "D" in "D:\autorun.exe" is the letter assigned to your CD-ROM Drive, and then press the ENTER key on your keyboard.
- 2. For Windows 7/ Vista, if the installation menu does not appear automatically, click on the Windows Icon on the bottom left hand corner of the screen, click on the "Start Search" box, and type D:\autorun.exe, where "D" in "D:\autorun.exe" is the letter assigned to your CD-ROM Driver, and then press the ENTER key on your keyboard.

#### **2. The utility does not detect the TU2-NU4. What should I do?**

- 1. Double check your hardware connections; make sure that the TU2-NU4 is powered ON and properly connected. Make sure the RJ-45 network cable is securely connected to the TU2-NU4 and Switch/Router.
- 2. Disable any software firewall programs such as ZoneAlarm or Norton Internet Security. If your computer is running Windows XP or Vista, disable the built-in firewall.
- 3. Click Search to refresh the utility.
- 4. Power cycle the TU2-NU4. Unplug the power to the TU2-NU4, wait 15 seconds, then plug the TU2-NU4 back in.

#### **3. The utility does not detect my USB device. What should I do?**

- 1. Make sure the USB device is properly connected to the TU2-NU4.
- 2. Plug your USB device into another USB port.
- 3. There may be something wrong with the USB device. Verify that the USB device is working properly by plugging it into a USB port on your computer.
- 4. The USB device is incompatible with the TU2-NU4. Please Note: The TU2-NU4 does not support USB hubs.

#### **4. I am unable to connect to my USB device. What should I do?**

- 1. Another user may be connected to the device. Left click on the USB device and click request to disconnect. If the request is denied, wait 3 minute and repeat this step.
- 2. If the user is idled, please wait 3 minutes minutes. The user will be automatically disconnected.
- 3. Unplug the power to the TU2-NU4 and plug the power back in. This should disconnect the user who was previously using the USB device.

#### **5. When I try to configure the TU2-NU4, the message "Warning: Devices are currently busy. Configuring this server while devices are busy is prohibited" appears. What should I do?**

- 1. Wait until all USB devices have been disconnected.
- 2. Power cycle the TU2-NU4 to force all USB devices to be disconnected.

If you still encounter problems or have any questions regarding the **TU2-NU4**, please refer to the User's Guide included on the Utility CD-ROM or contact TRENDnet's Technical Support Department.

#### **Certifications**

This equipment has been tested and found to comply with FCC and CE Rules. Operation is subject to the following two conditions:

(1) This device may not cause harmful interference.

(2) This device must accept any interference received. Including interference that may cause undesired operation.

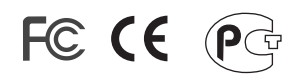

Waste electrical and electronic products must not be disposed of with household waste. Please recycle where facilities exist. Check with you Local Authority or Retailer for recycling advice.

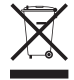

**NOTE:** THE MANUFACTURER IS NOT RESPONSIBLE FOR ANY RADIO OR TV INTERFERENCE CAUSED BY UNAUTHORIZED MODIFICATIONS TO THIS EQUIPMENT. SUCH MODIFICATIONS COULD VOID THE USER'S AUTHORITY TO OPERATE THE EQUIPMENT.

#### **ADVERTENCIA**

En todos nuestros equipos se mencionan claramente las caracteristicas del adaptador de alimentacón necesario para su funcionamiento. El uso de un adaptador distinto al mencionado puede producir daños fisicos y/o daños al equipo conectado. El adaptador de alimentación debe operar con voltaje y frecuencia de la energia electrica domiciliaria existente en el pais o zona de instalación.

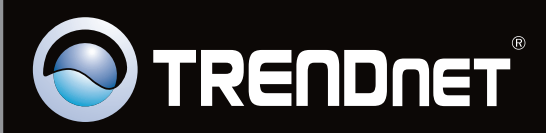

# Product Warranty Registration

**Please take a moment to register your product online. Go to TRENDnet's website at http://www.trendnet.com/register**

Copyright ©2010. All Rights Reserved. TRENDnet.